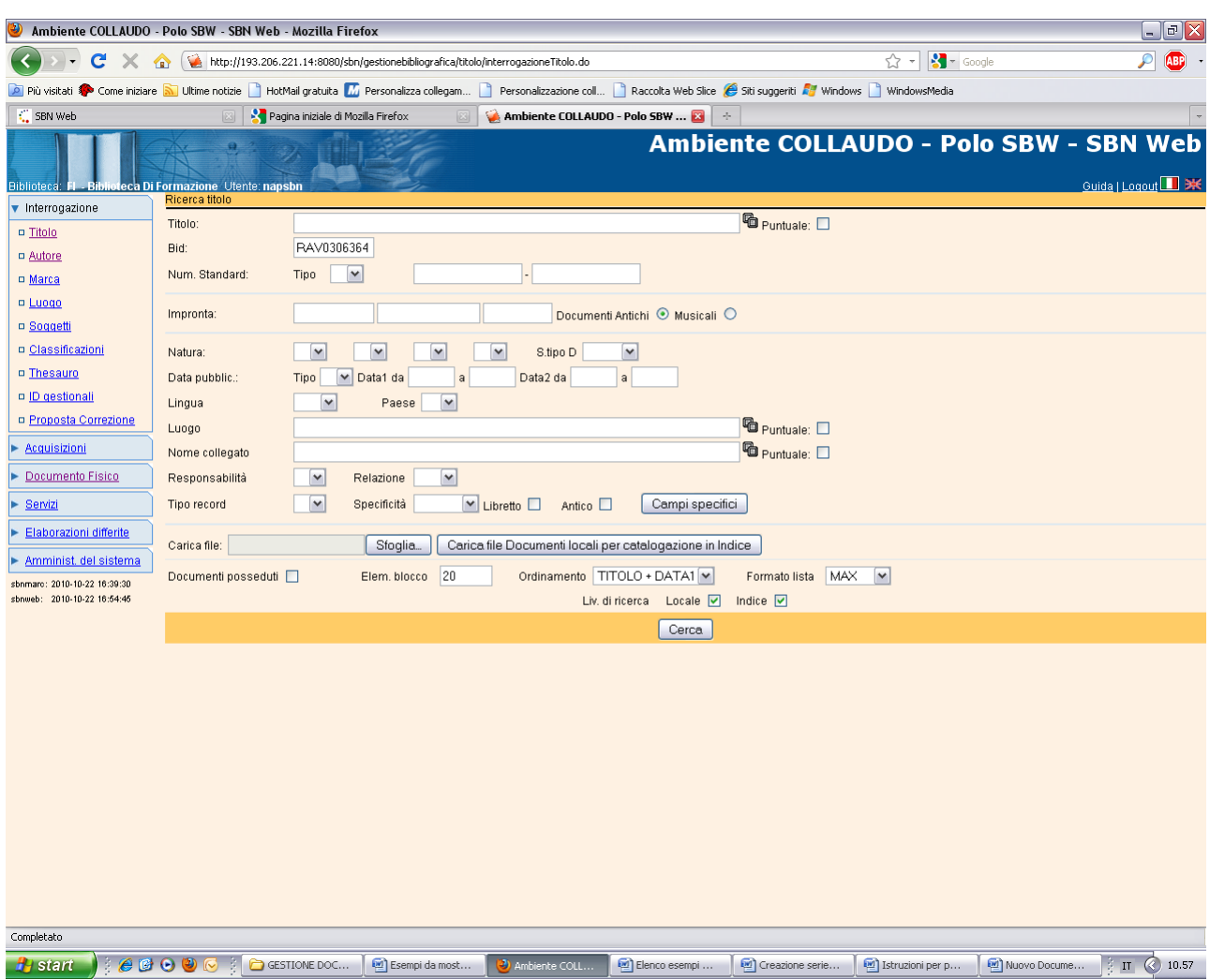

# Esame del posseduto:

Cerca

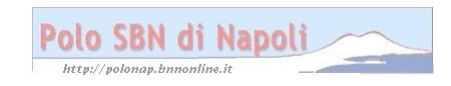

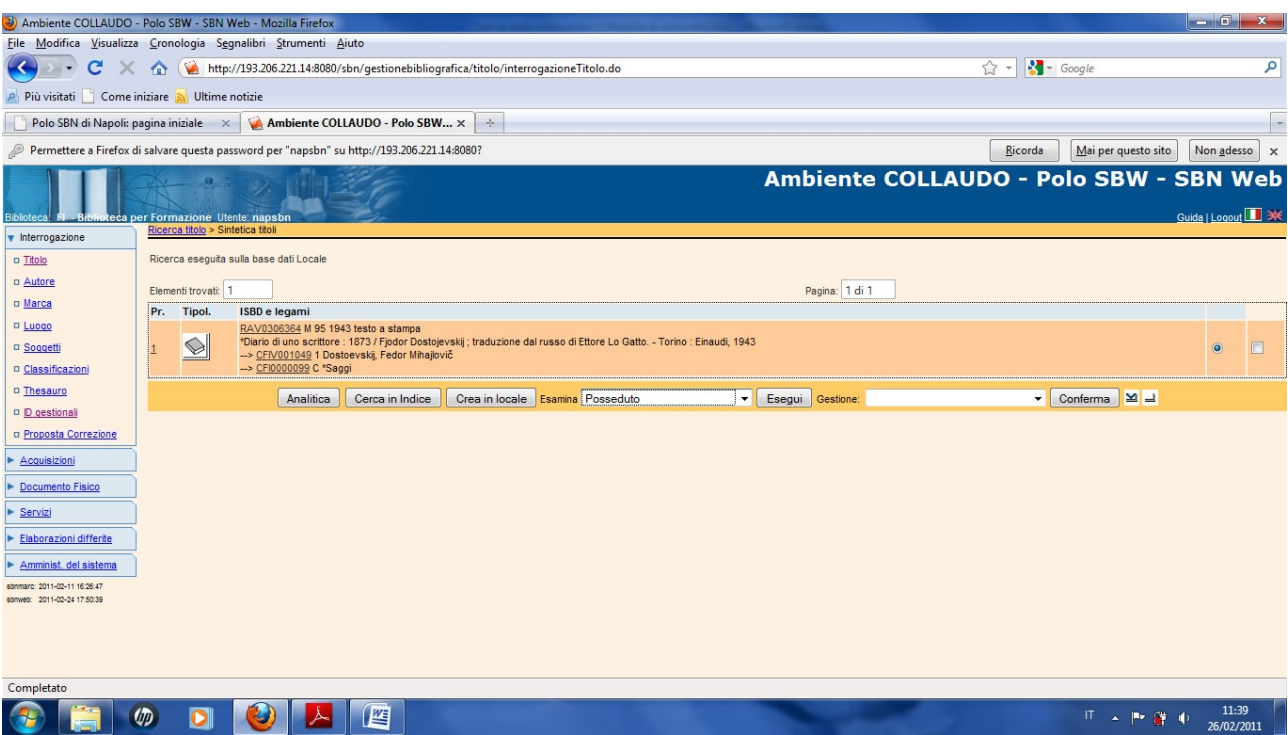

# **Esegui**

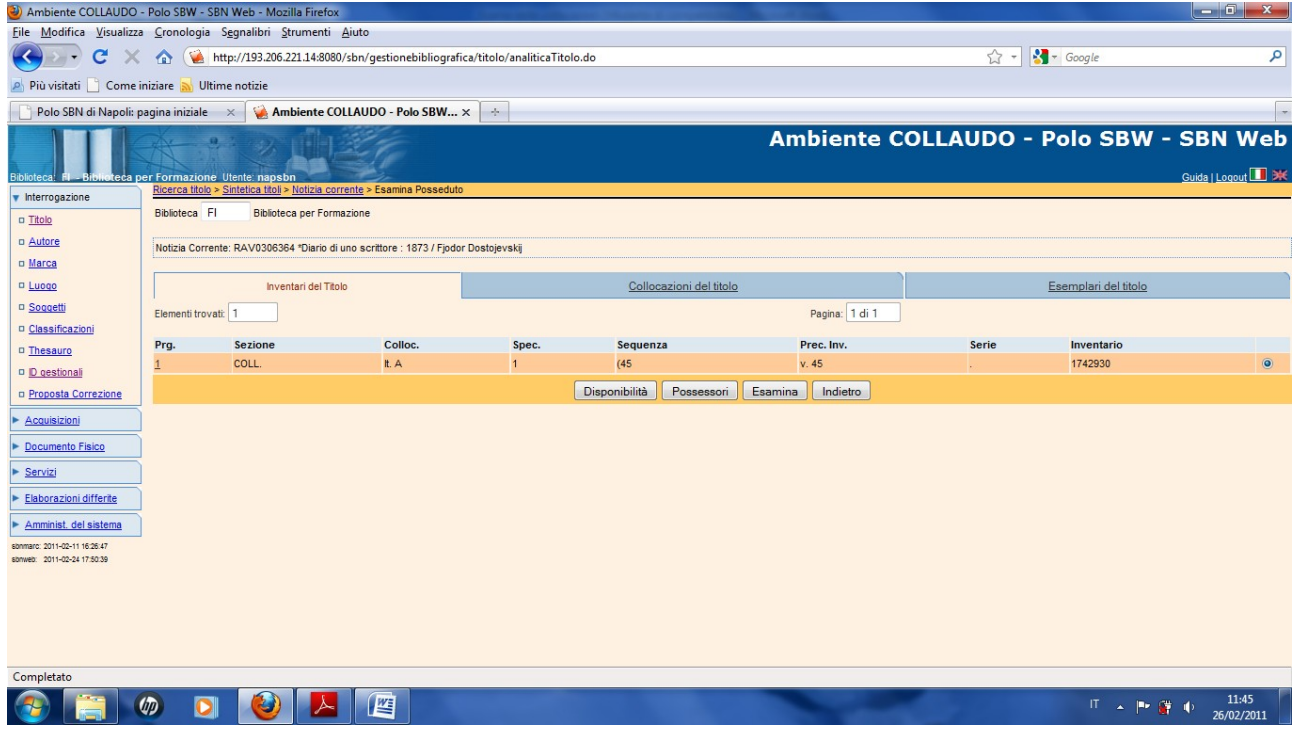

## Esamina

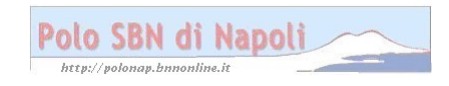

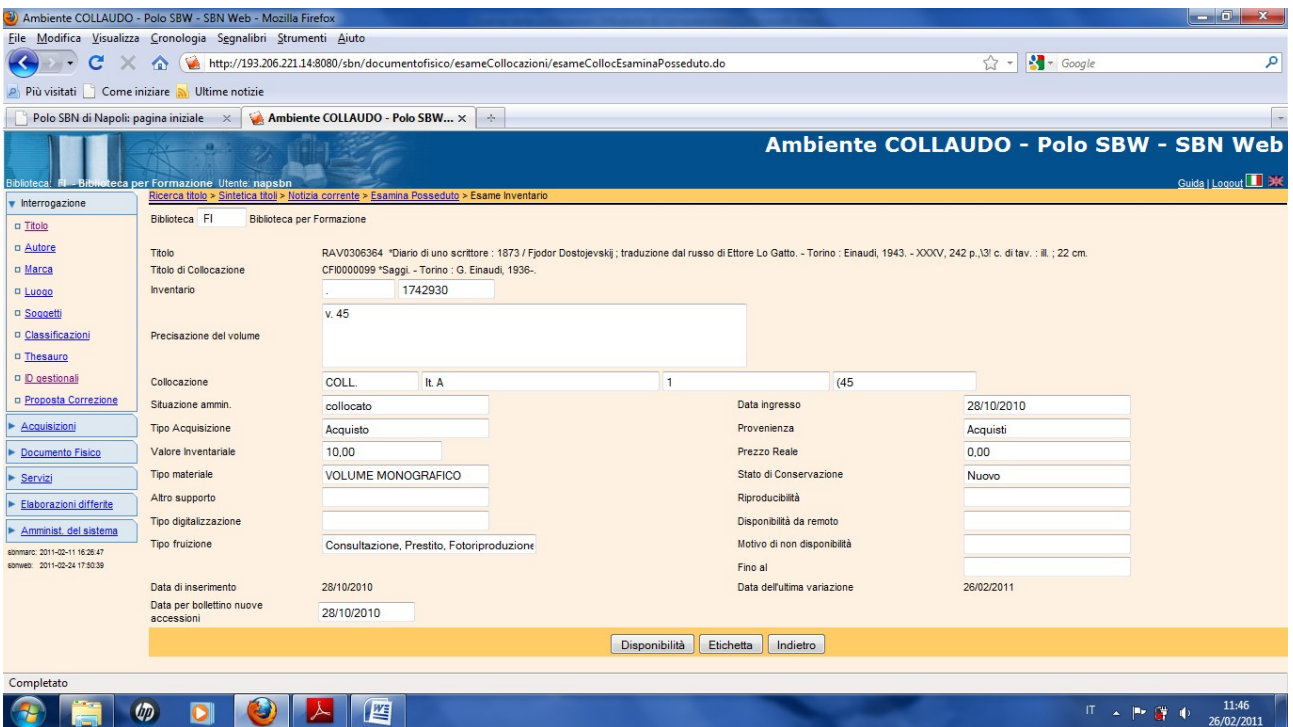

## Indietro

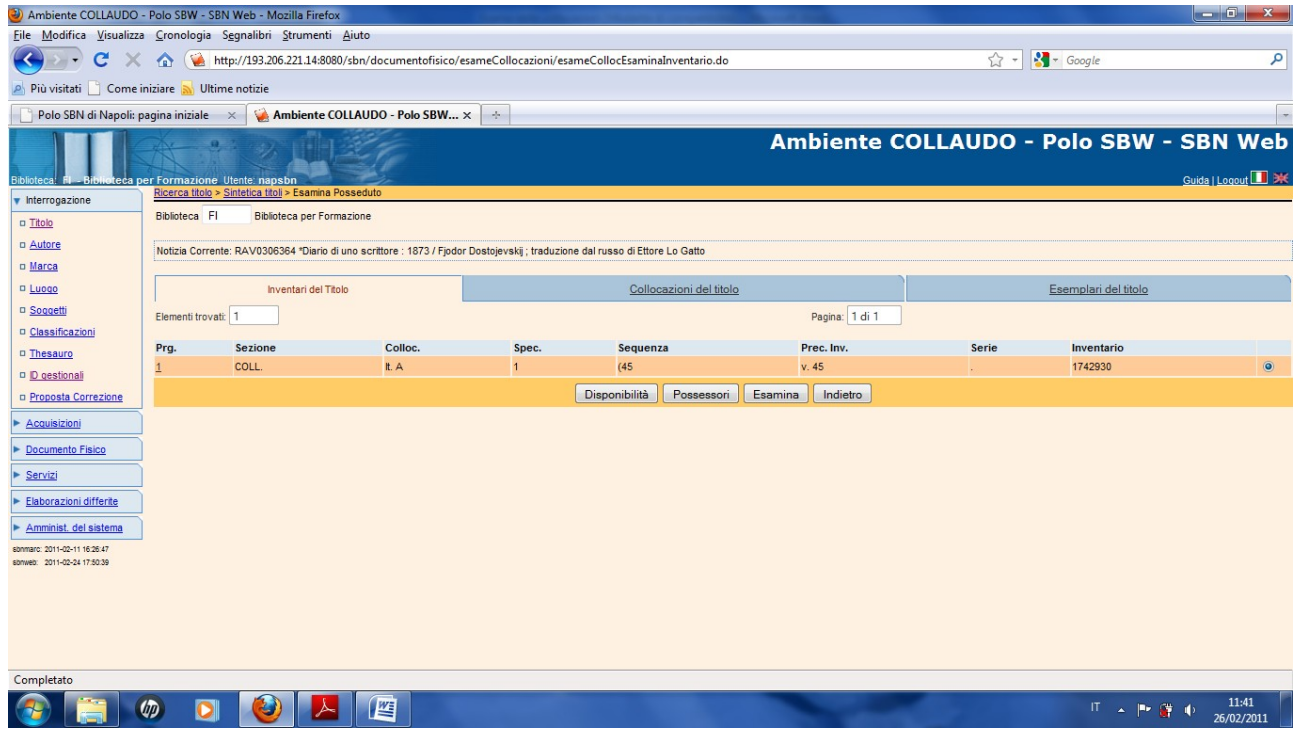

Collocazioni del titolo

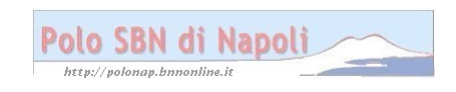

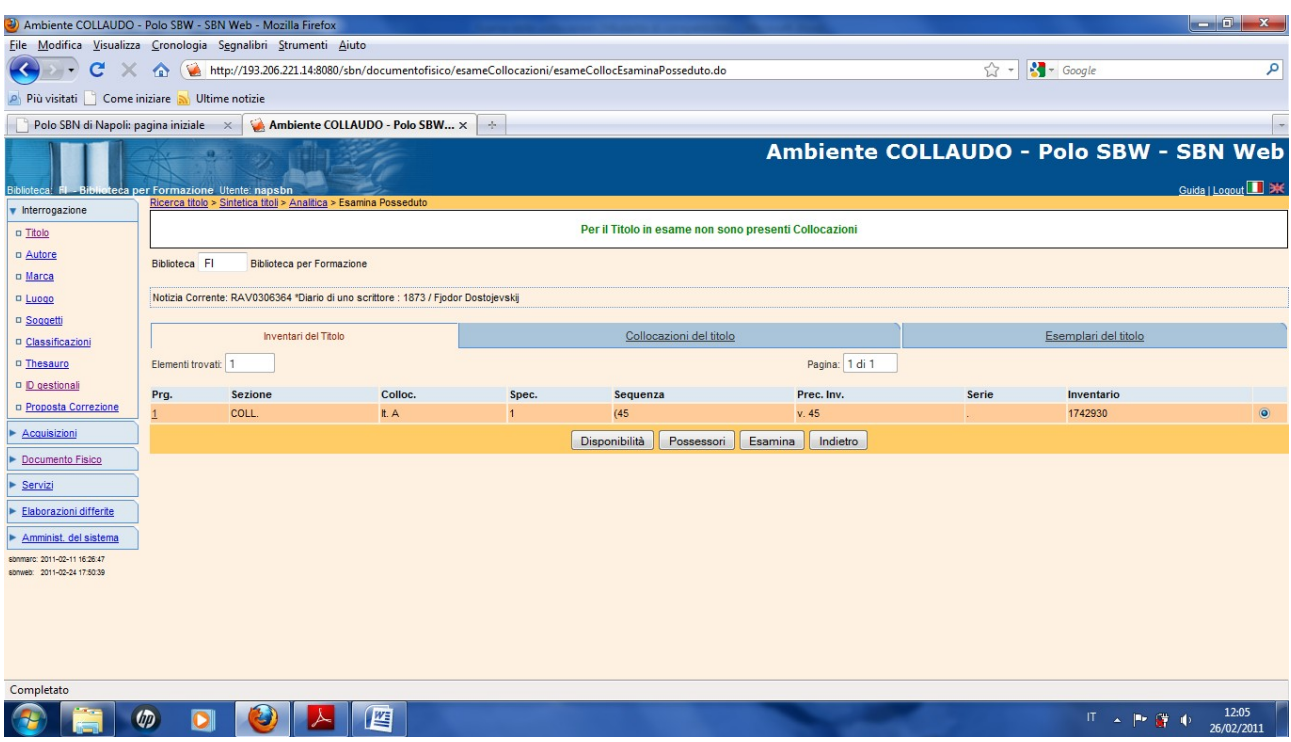

**N.B.:** La collocazione, infatti, è riferita in questo caso non al titolo della monografia ma al titolo di collana!

### **Esemplari del titolo**

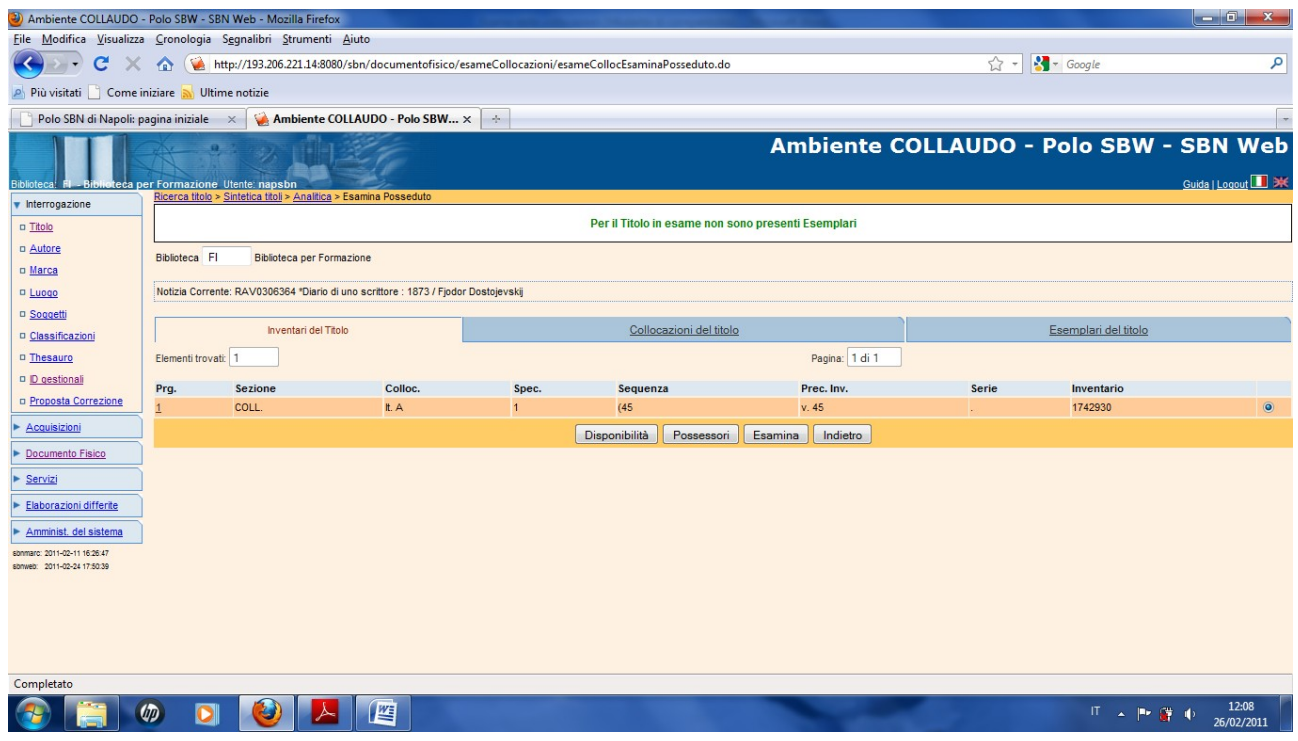

## **N.B**.: Anche l'esemplare di riferimento del documento è la collana!

### **Indietro**

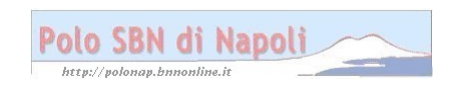

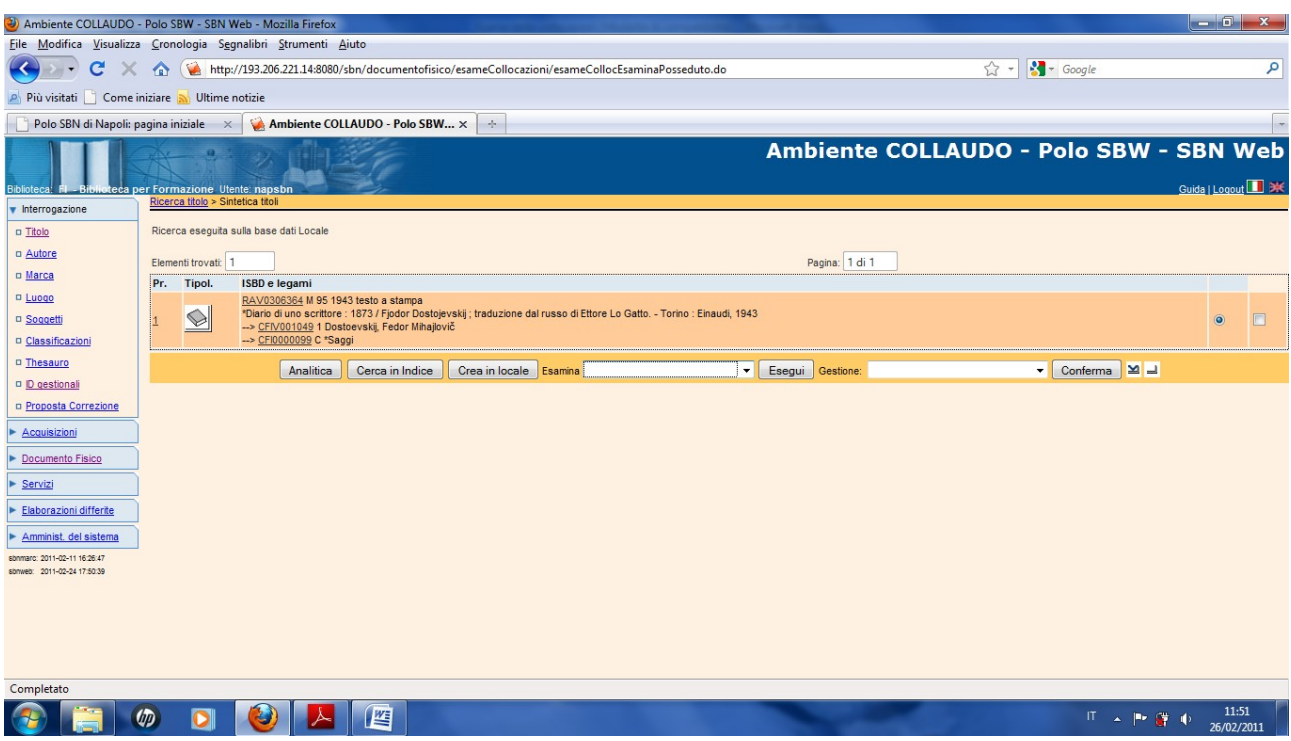

**Analitica** (per esaminare il posseduto della collana)

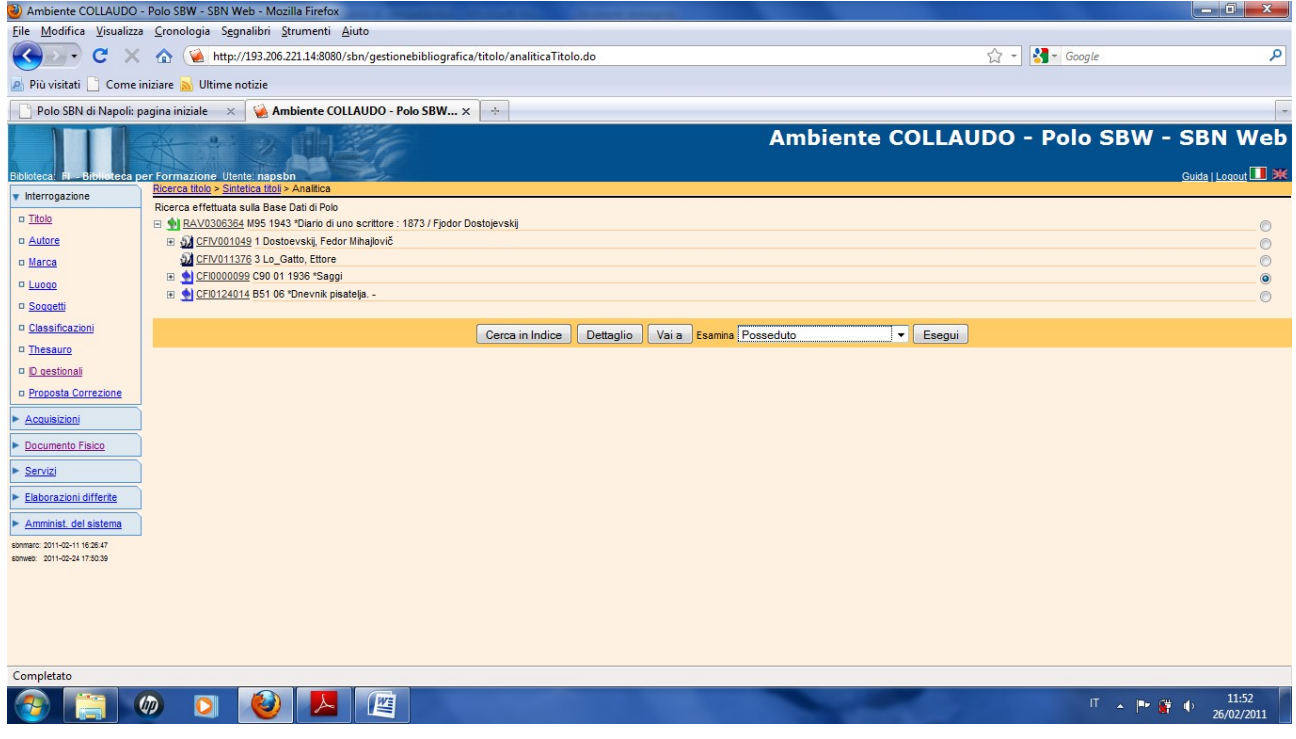

**Esegui** (previa selezione del titolo di collana)

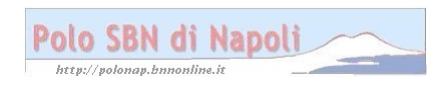

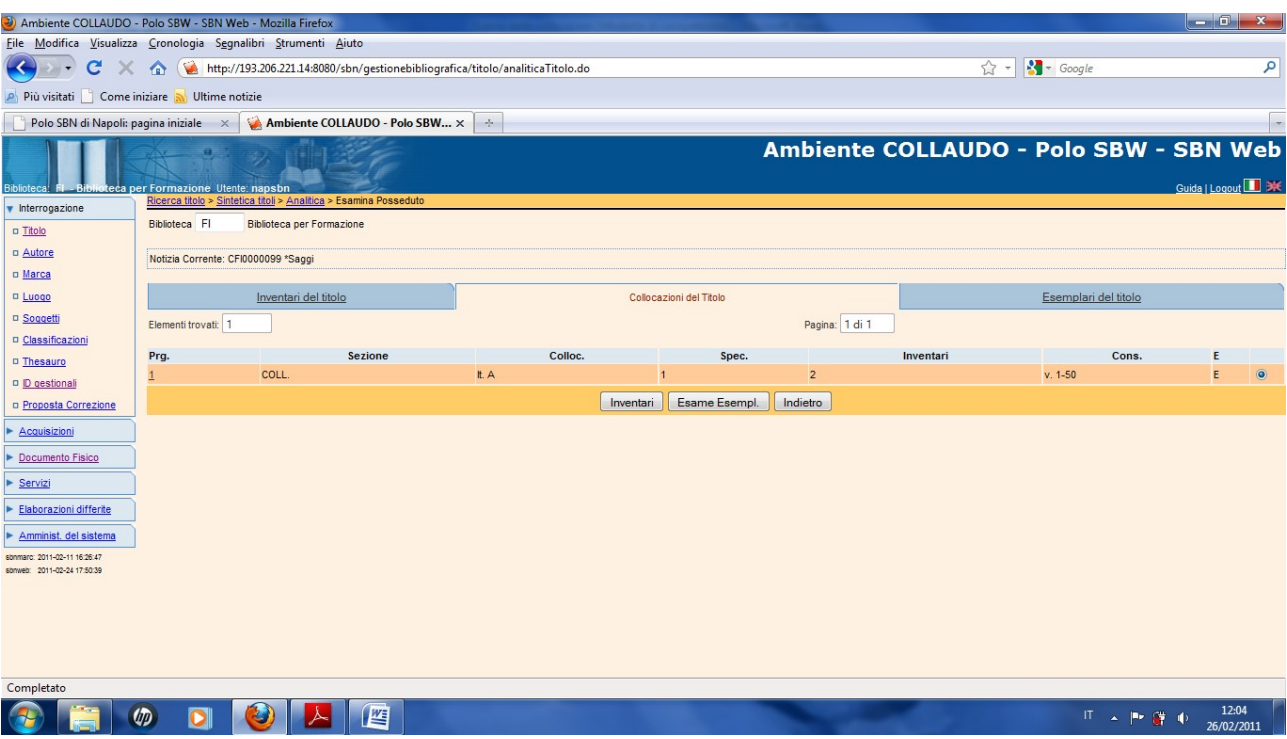

#### Inventari

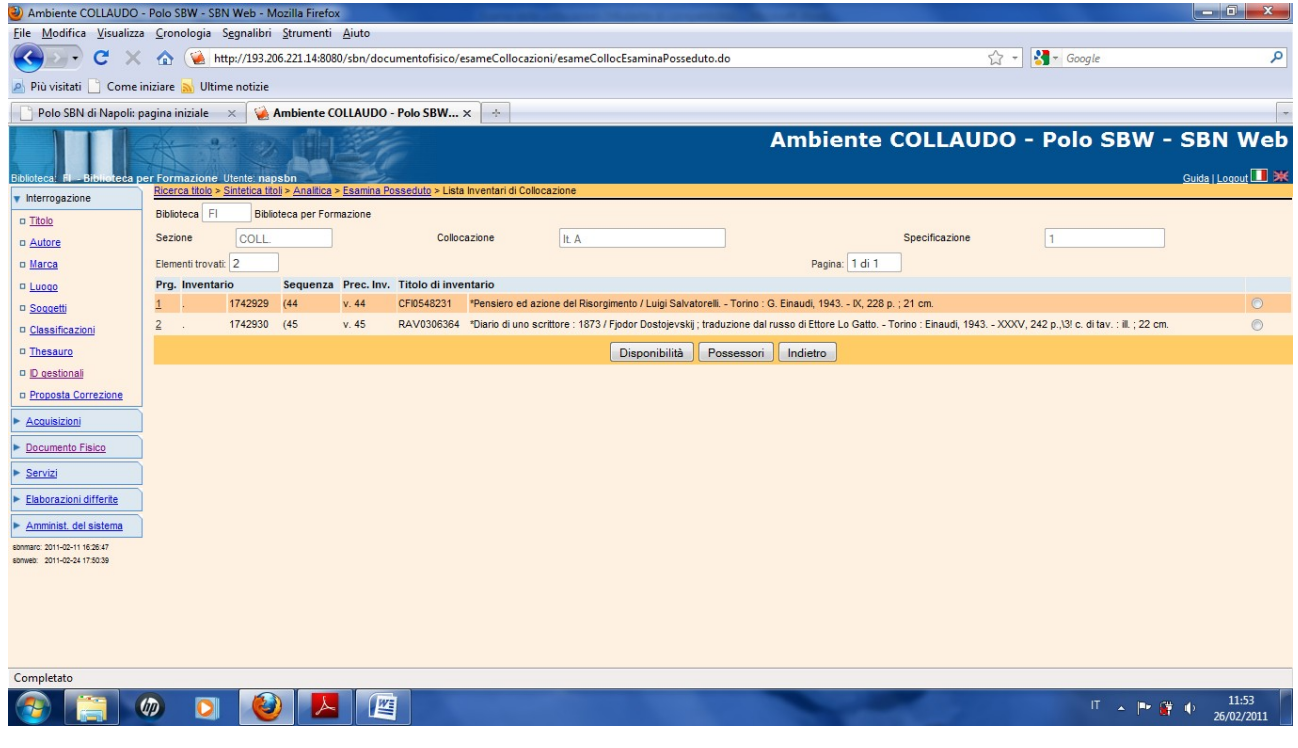

### Indietro

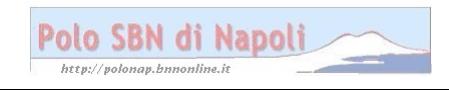

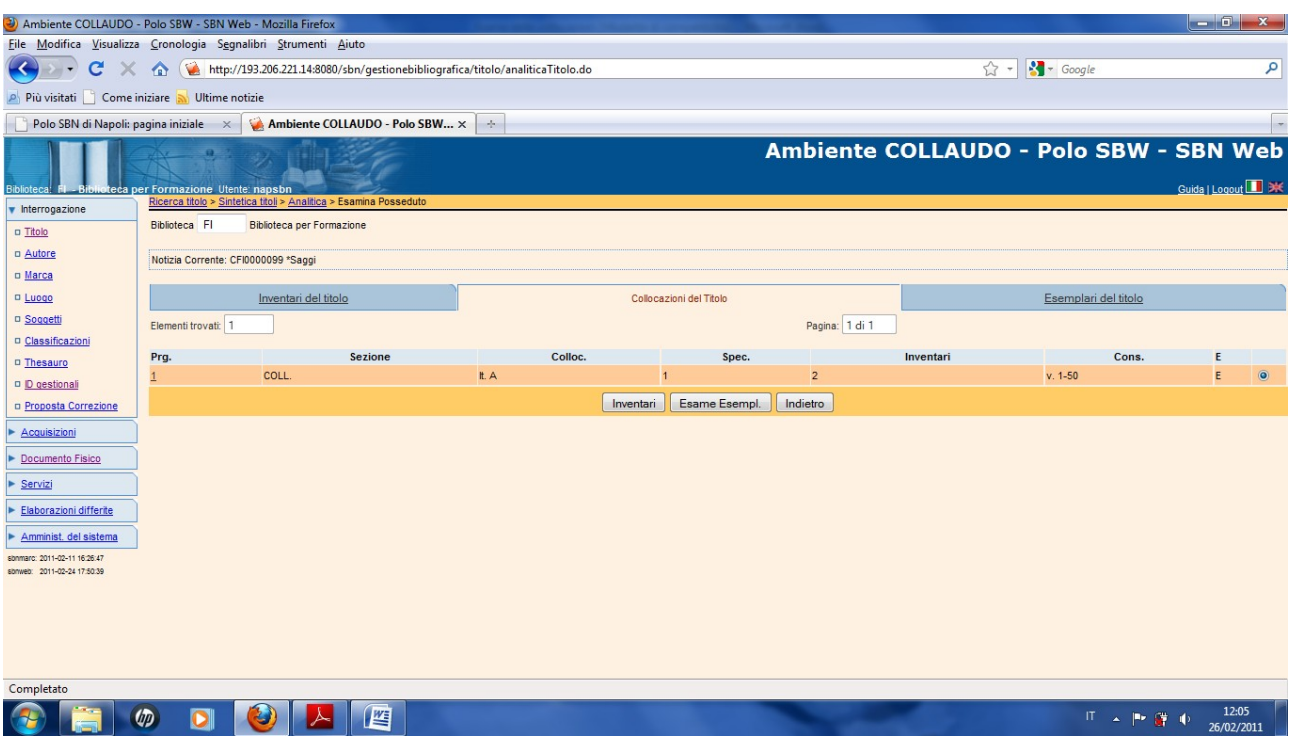

### **Esame esempl.**

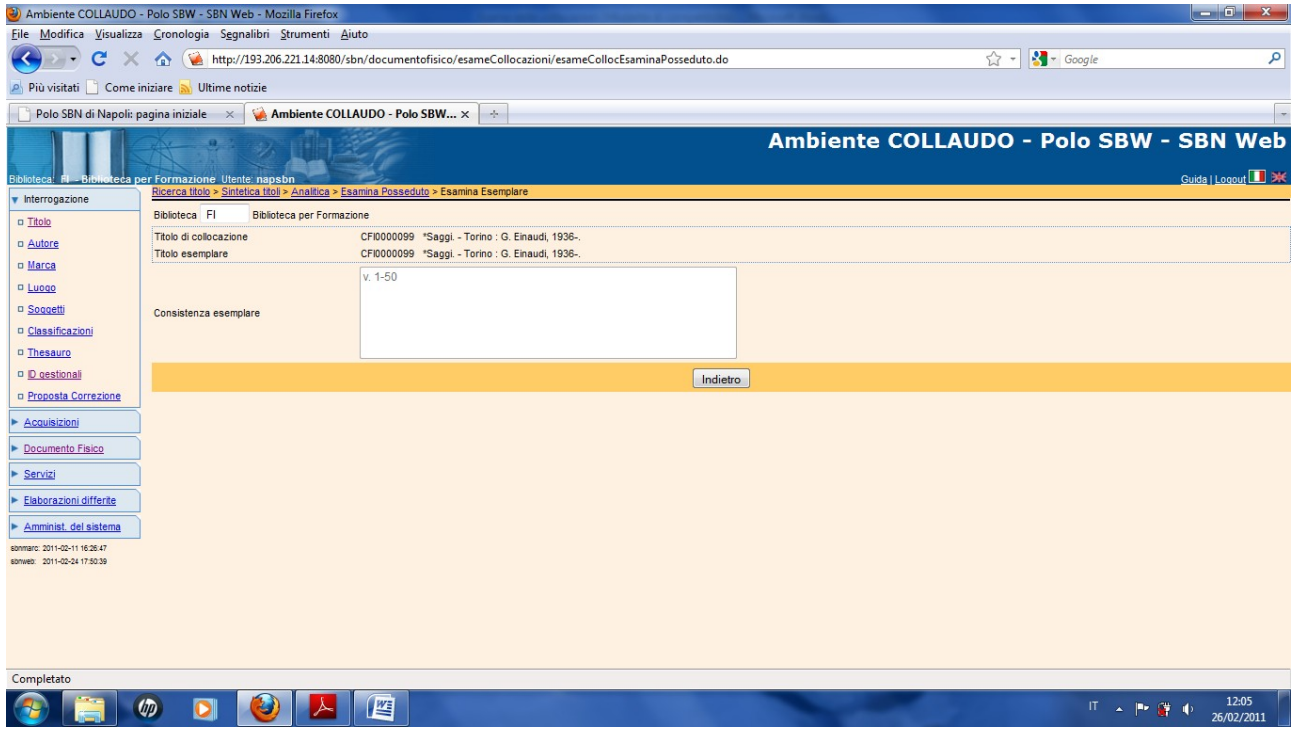

**N.B.:** E' ammesso segnalare in maniera completa la consistenza di collocazione e di esemplare di una collana che viene regolarmente aggiornata anche se non sono stati ancora effettivamente collocati tutti i volumi

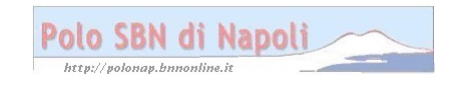

## **Esame collocazioni**

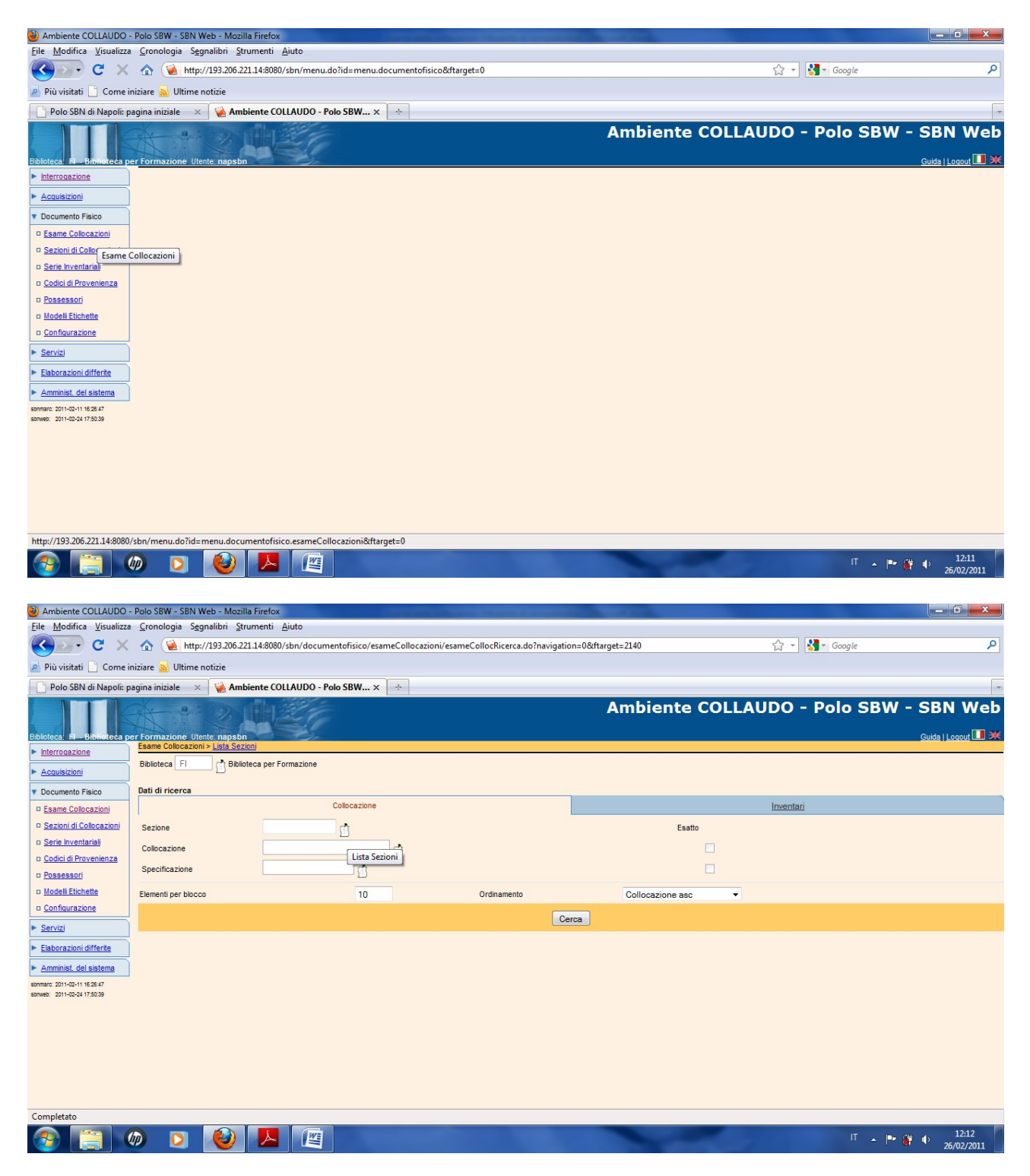

Un clic sul cartiglio posto in corrispondenza dei vari campi consente di accedere alla lista dei relativi elementi della collocazione

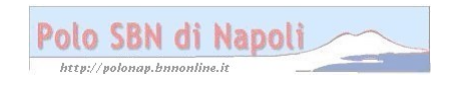

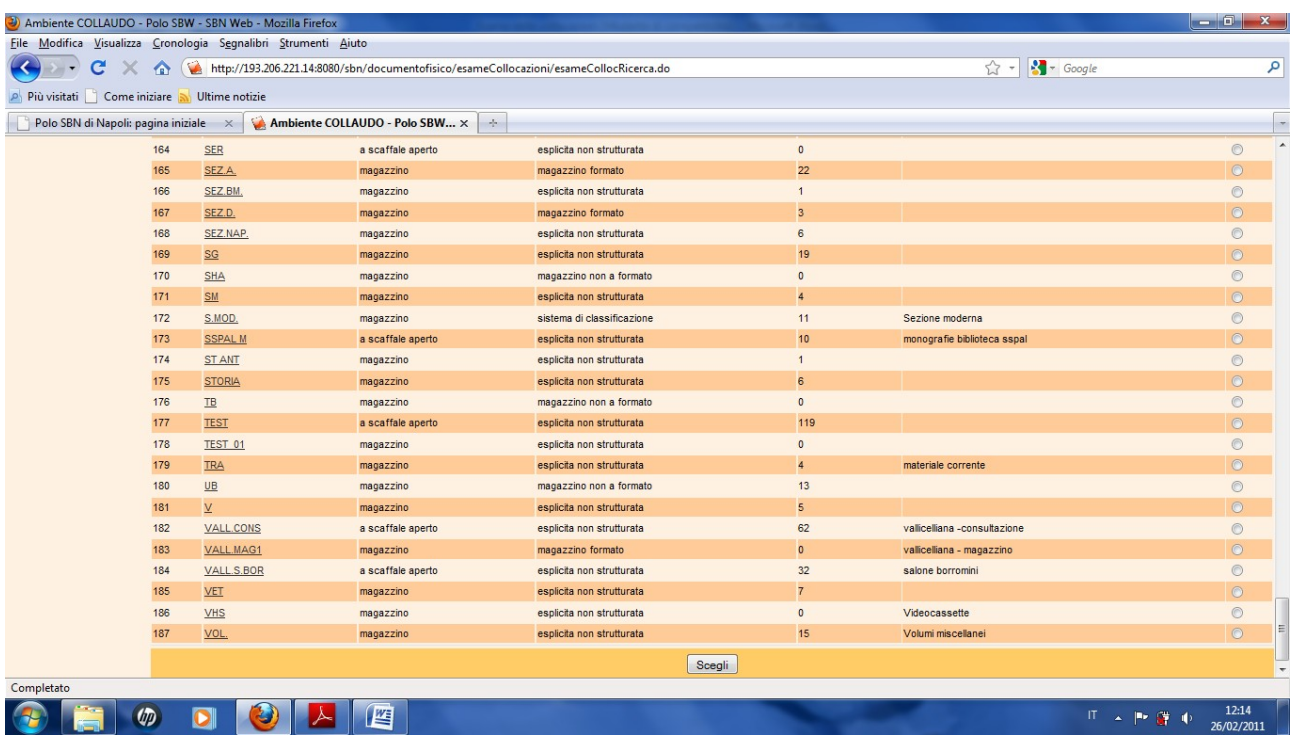

**Scegli** (previa selezione della sezione da esaminare)

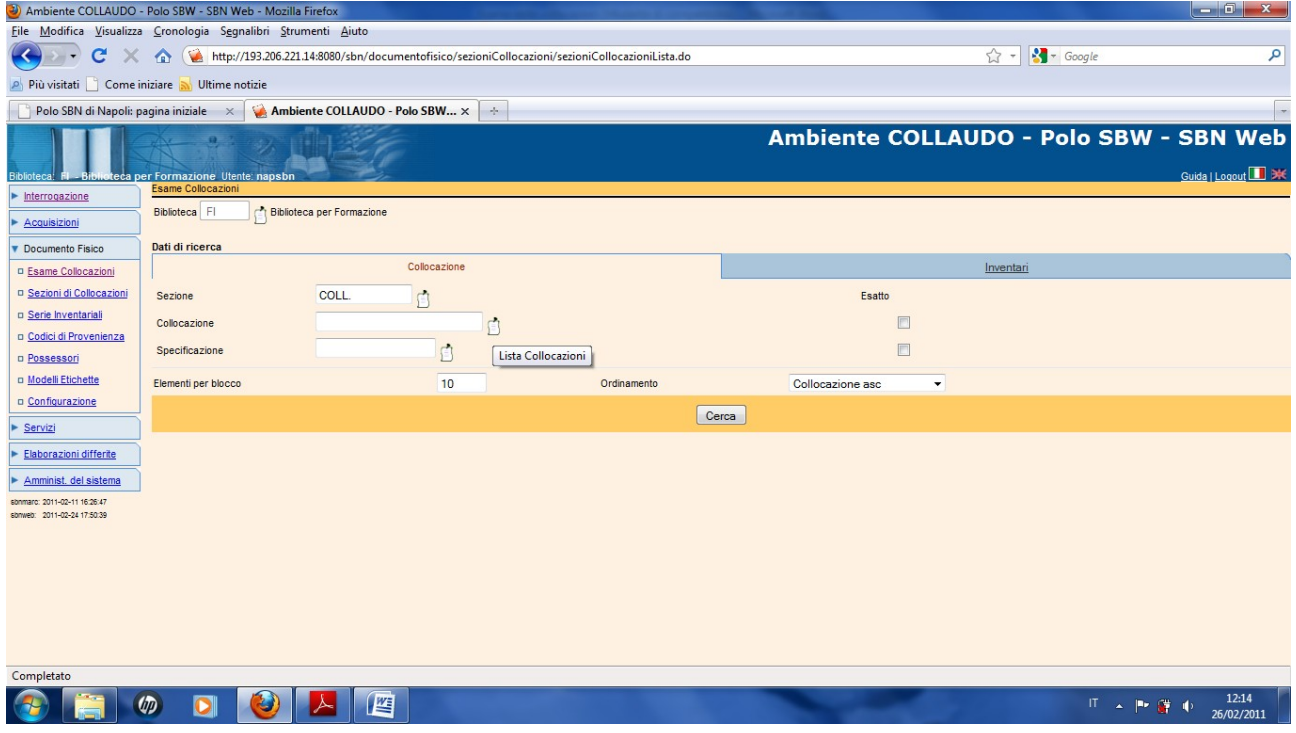

**N.B.:** Se si compila solo il campo sezione il sistema prospetta l'elenco di tutti i documenti collocati nella sezione indicata. Se si valorizzano tutti i campi della collocazione il risultato sarà univoco

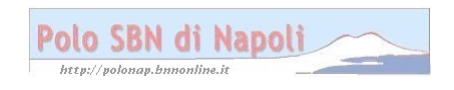

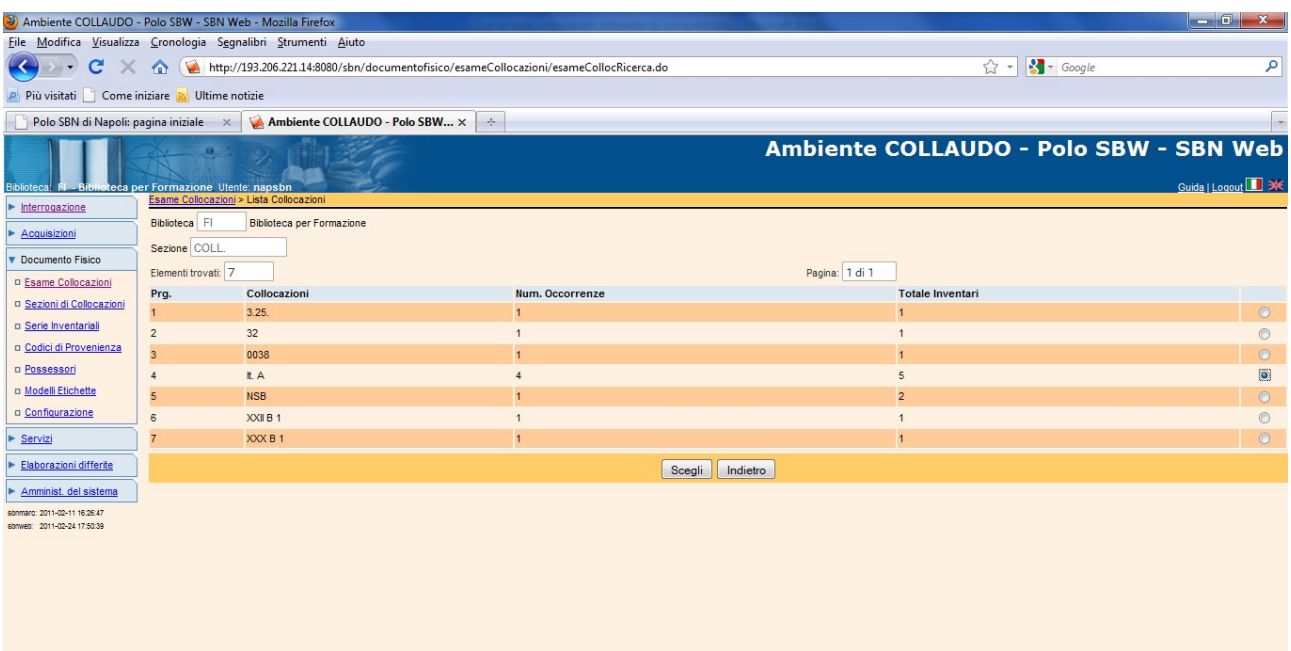

# **Scegli**

**Completato**<br> **A** 

 $\bigcirc$   $\bigwedge$   $\bigcap$ 

![](_page_9_Picture_30.jpeg)

![](_page_9_Picture_3.jpeg)

 $|T|$  4  $|P \cdot |T|$  4  $\frac{12:14}{26/02/2011}$ 

![](_page_10_Picture_15.jpeg)

# **Scegli**

![](_page_10_Picture_16.jpeg)

Cerca

![](_page_10_Picture_4.jpeg)

![](_page_11_Picture_23.jpeg)

**N.B.:** In questa maschera è possibile selezionare un ordinamento progressivo delle collocazioni per inventario ascendente o per sequenza ascendente. Quest'ultimo tipo di ordinamento nel caso delle collocazioni per collana può risultare più conveniente

![](_page_11_Picture_24.jpeg)

#### **Inventari**

![](_page_12_Picture_67.jpeg)

#### Indietro

![](_page_12_Picture_2.jpeg)

#### **Esemplare**

![](_page_13_Picture_8.jpeg)

![](_page_13_Picture_1.jpeg)